# **Technaxx® \* Instrukcja obsługi Easy Security Camera Set TX–28**

#### **Ważna wskazówka odnośnie Instrukcja obsługi:**

Instrukcje we wszystkich językach znaleźć można na załączonej płycie CD. Przed pierwszym użyciem urządzenia należy dokładnie zapoznać się z instrukcjami obsługi.

Niniejszym producenta Technaxx Deutschland GmbH & Co.KG oświadcza, że to urządzenie, do którego odnoszą się instrukcja obsługi, jest zgodny z zasadniczymi wymaganiami norm określonych dyrektywą Rady **RED 2014/53/UE**. Deklarację zgodności odnajdziesz na stronie: **www.technaxx.de/** (w pasku na dole "Konformitätserklärung"). Przed pierwszym użyciem urządzenia należy dokładnie przeczytać instrukcję obsługi.

Numer telefonu do wsparcia technicznego: 01805 012643 (14 centów/minuta z niemieckiego telefonu stacjonarnego i 42 centów/minuta z sieci komórkowych). Email: **support@technaxx.de**

Zachować instrukcję obsługi do wykorzystania w przyszłości lub udostępniania produktu ostrożnie. Zrób to samo z oryginalnych akcesoriów dla tego produktu. W przypadku gwarancji, należy skontaktować się ze sprzedawcą lub ze sklepem, w którym zakupiono ten produkt. **Gwarancja 2 lata** 

#### **Jeśli urządzenie posiada akumulator. To musi zostać w pełni naładowany przed pierwszym użyciem. UWAGA: Jeśli urządzenie nie jest użytkowane, to jego akumulator należy ładować co 2 do 3 miesiące!**

W przypadku wiercenia otworu w ścianie, najpierw należy sprawdzić, czy nie zostaną uszkodzone przewody zasilania, kable elektryczne czy przewody rurociągowe. Przy wykorzystaniu przez klienta dostarczonego przez nas materiału montażowego, nie bierzemy jednak odpowiedzialności za fachową jego instalację. Użytkownik jest całkowicie odpowiedzialny za to, czy materiał montażowy jest odpowiedni do danego rodzaju ściany oraz czy instalacja zostanie wykonana prawidłowo. Przy pracach na wysokościach istnieje niebezpieczeństwo upadku! Dlatego należy zastosować właściwe środki zabezpieczające.

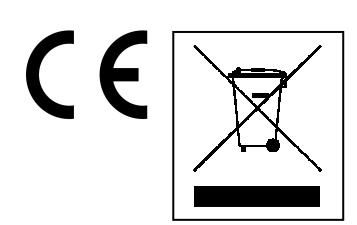

**Wskazówki dotyczące ochrony środowiska:** Materiały opakowania utworzono z surowców wtórnych i można poddać je recyklingowi. Nie usuwać starych urządzeń ani baterii z odpadami gospodarstwa domowego. **Czyszczenie:** Chronić urządzenie przed skażeniem i zanieczyszczeniami. Czyścić urządzenie wyłącznie miękką szmatką lub ścierką, nie używać materiałów szorstkich ani ścierających. NIE używać rozpuszczalników ani żrących środków czyszczących. Dokładnie wytrzeć urządzenie po czyszczeniu. **Dystrybutor:** Technaxx Deutschland GmbH & Co.KG, Kruppstr. 105, 60388 Frankfurt a.M., Niemcy

# **Cechy**

- Cyfrowy bezprzewodowy zestaw kamera bezzakłóceniowy i wodoodporny (IP65)
- 100% prywatności oraz nagrywanie w SD
- Posiada 4 kanały, może obsługiwać 4 kamery na jednym monitorze (oznacza to, że można jednocześnie wyświetlać obraz z 4 kamer na jednym monitorze)
- Zasięg transmisji ≥ 200m na otwartej przestrzeni
- Podczerwień do pracy w nocny
- Mikrofon o wysokiej czułości
- Obsługuje karty MicroSD do 32GB
- Funkcja nagrywania w różnych trybach (ręcznym, o zaprogramowanym czasie, uruchamianym przez czujnik ruchu)
- Detekcja ruchu: Wykrywanie momentu automatycznego nagrywania
- Możliwy podgląd na telefonach: iPhone / Android
- Zawsze ostry obraz i dobra jakość dźwięku
- Łatwa instalacja, Plug & Play

#### **1. Przód odbiornika bezprzewodowego z 7" ekranem**

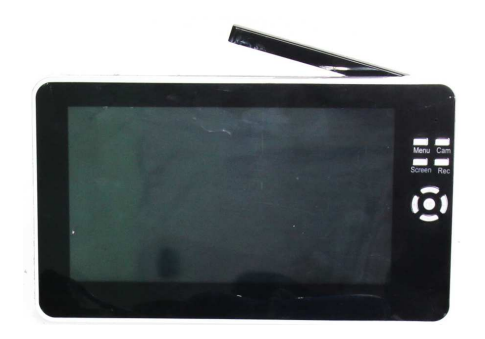

#### **2. Bok odbiornika bezprzewodowego (opis w porządku od góry do dołu)**

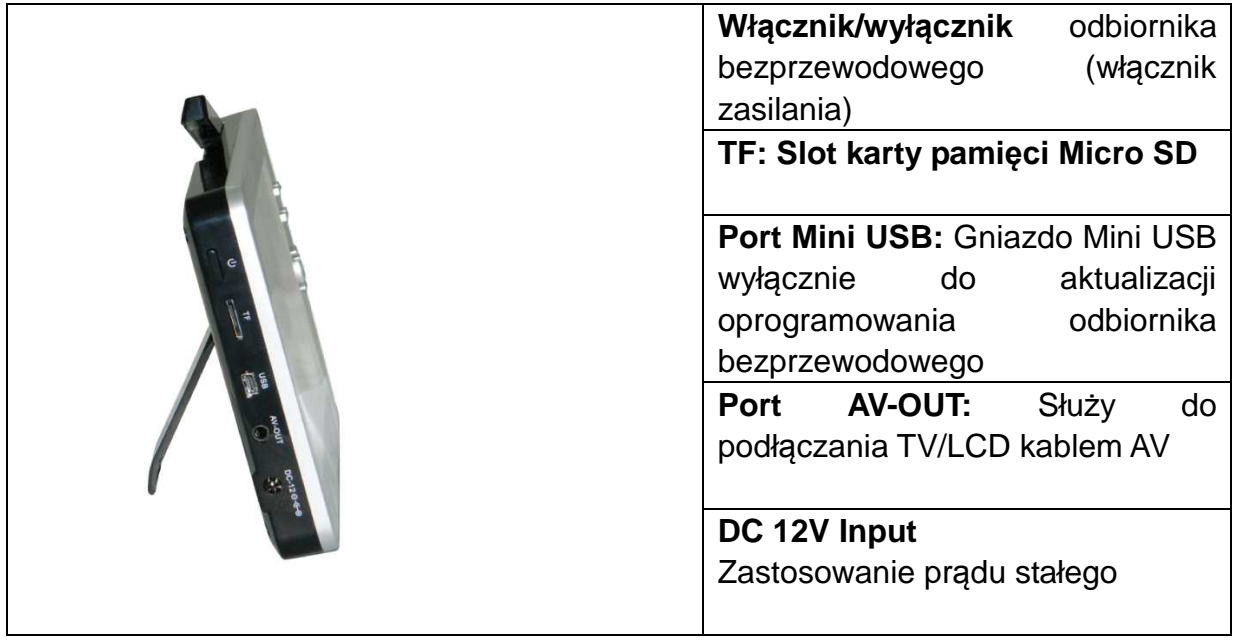

# **3. Tył odbiornika bezprzewodowego**

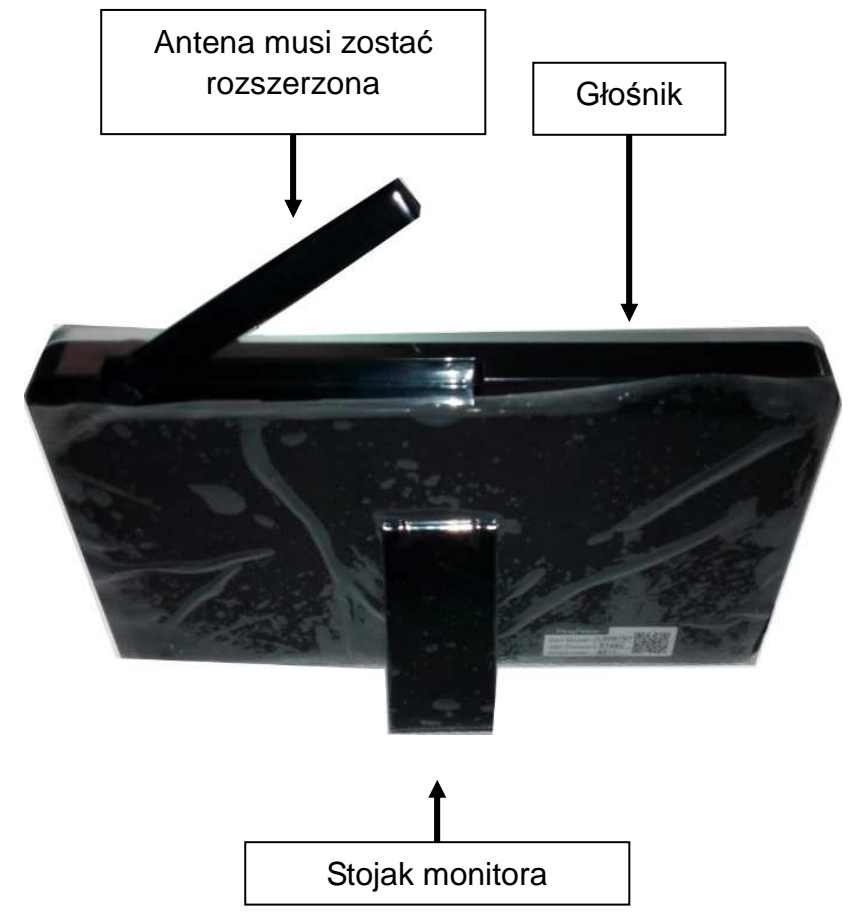

**4. Bok kamery bezprzewodowej (opis w porządku od góry do dołu)** 

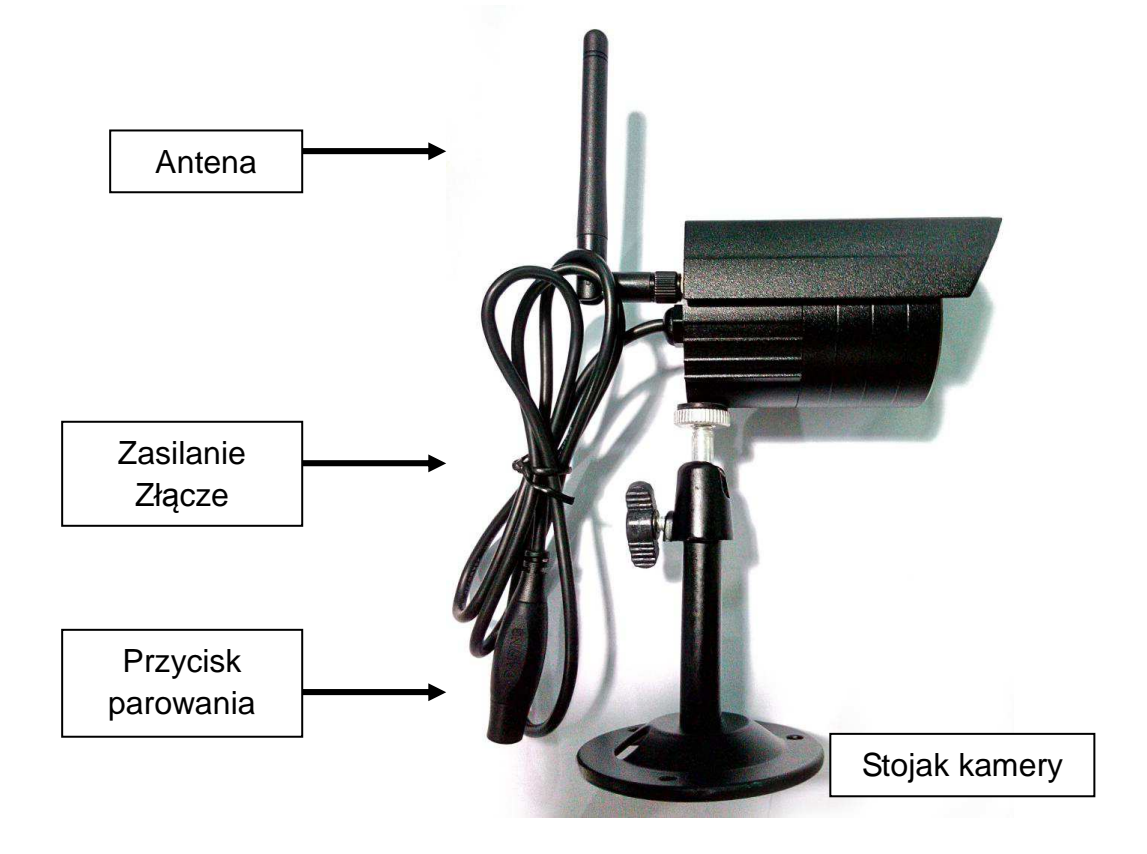

**5. Przód kamery bezprzewodowej ze światłem podczerwonym do pracy w nocy**

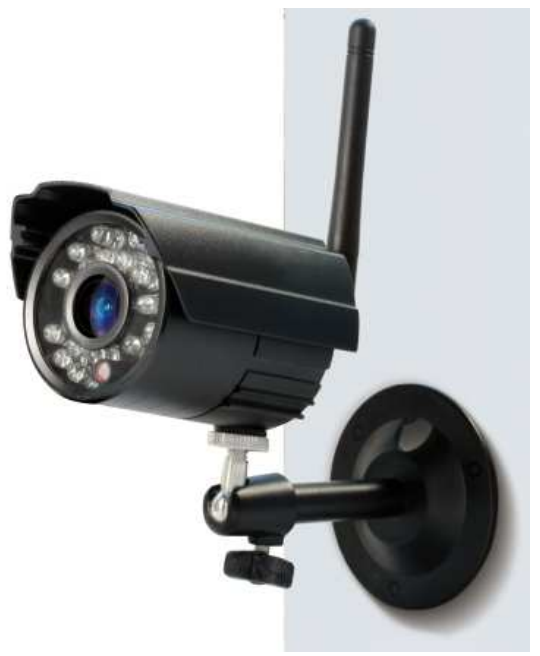

## **6. Sterować odbiornikiem**

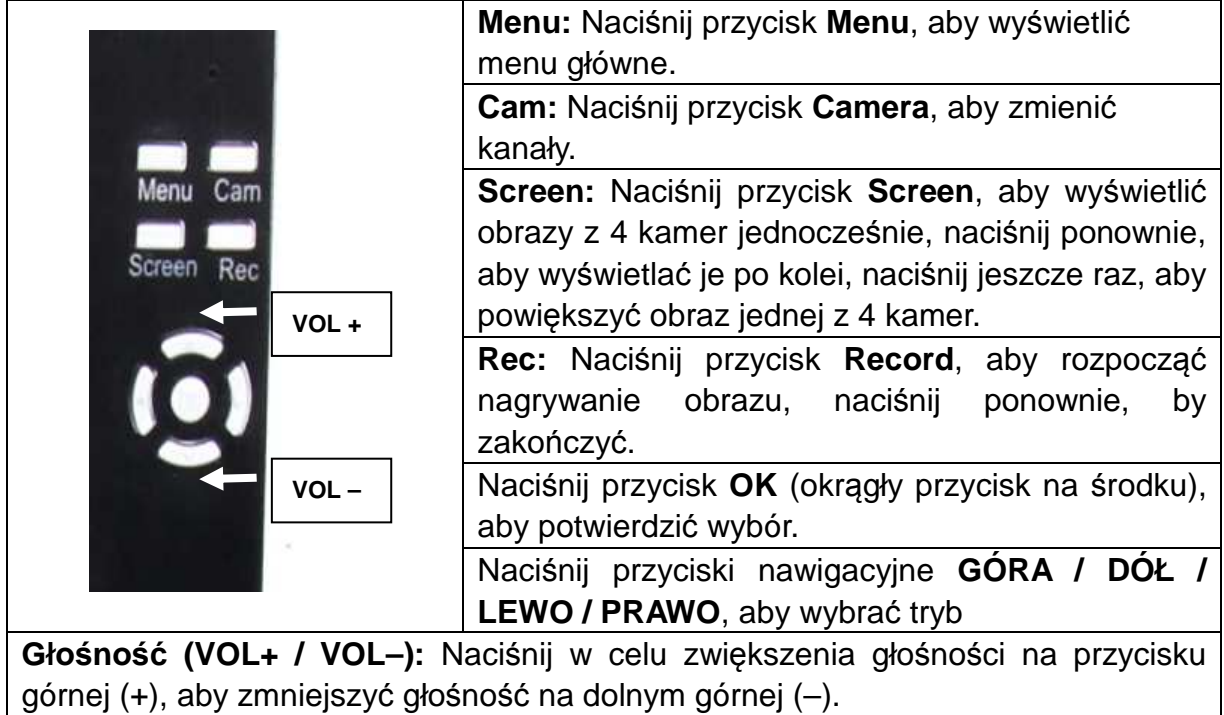

## **7. Ładowanie akumulatora odbiornika**

Podłącz kabel Mini USB\* (\*w zestawie) do portu Mini USB na odbiorniku. Następnie podłącz port USB do gniazda USB komputera lub zasilacza USB 12V/1A\* (\*nie dołączony do zestawu). Czas ładowania to  $\sim$  3 – 4 godziny. Podczas ładowania czerwona dioda będzie się nieprzerwanie świecić. Po pełnym naładowaniu akumulatora czerwona dioda zgaśnie.

# **8. GŁÓWNE MENU**

Naciśnij przycisk **Menu**, aby wyświetlić menu główne; ilustracja poniżej pokazuje różne tryby pracy bezprzewodowego, cyfrowego odbiornika wideo, które możesz wybrać.

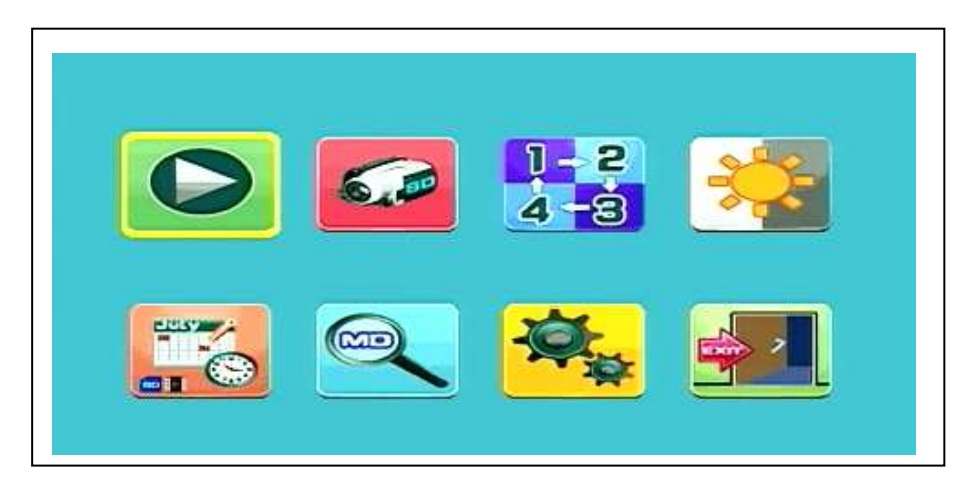

#### **Odtwarzanie – Nagrywanie – Wybór kamery – Kontrast/Jasność Zaprogramowane nagrywanie - Czujnik ruchu - Ustawienia - Wyjdź**

Podłącz zasilacz 5V DC do kamery, podłącz zasilacz 12V/1A DC do odbiornika i włącz go (posiada wbudowany akumulator). Naciśnij przycisk "kod parowania", znajdujący się kablu zasilania kamery bezprzewodowej. Po ustanowieniu połączenia, w tle menu głównego zobaczysz ruch, na którym skupiona jest kamera.

## **8.1. Tryb odtwarzania**

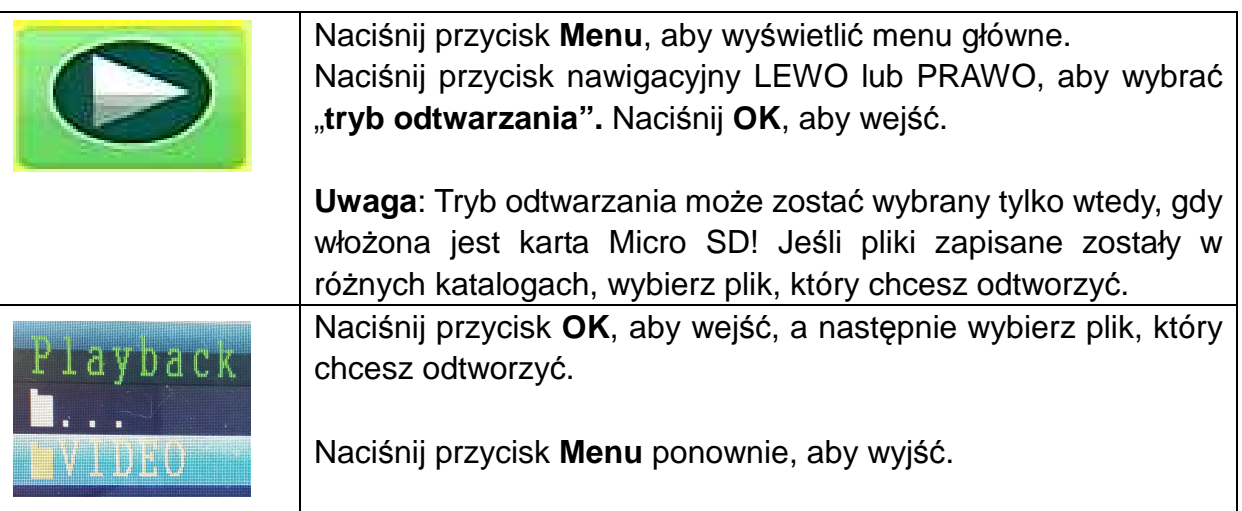

## **8.2. Tryb nagrywania**

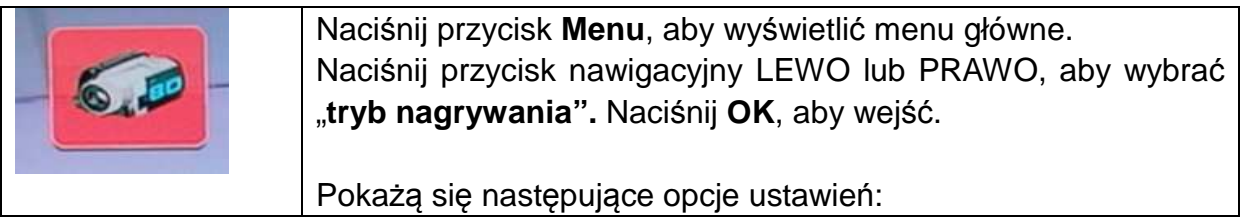

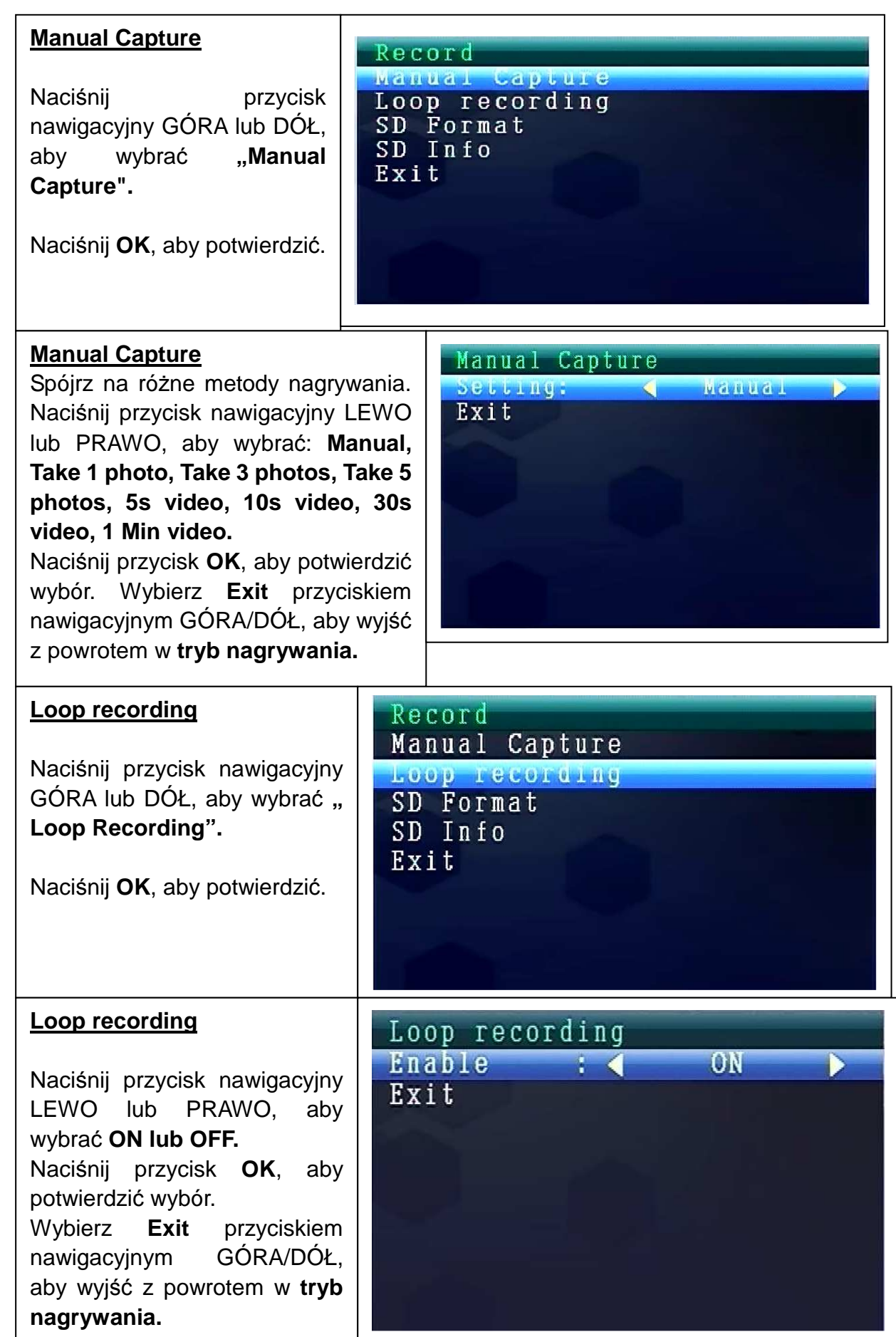

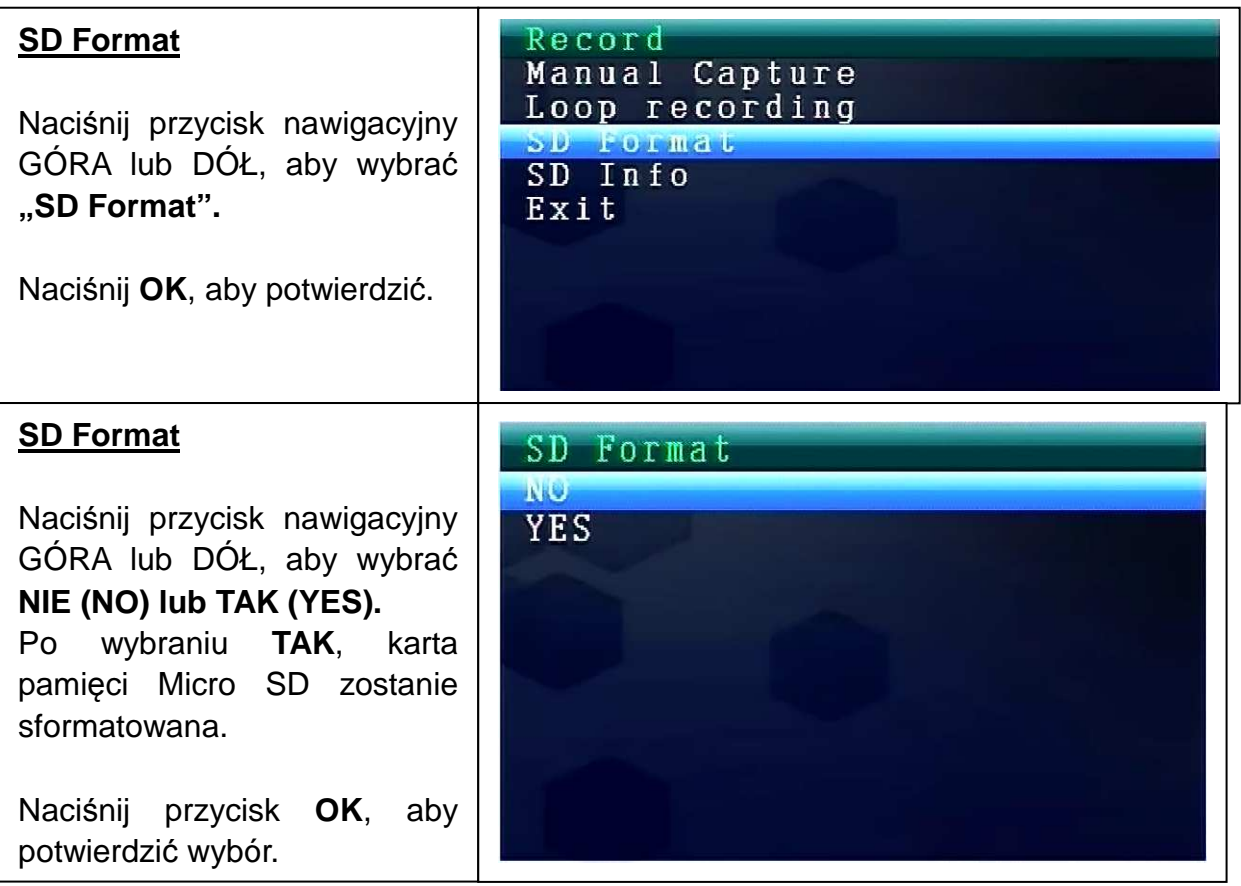

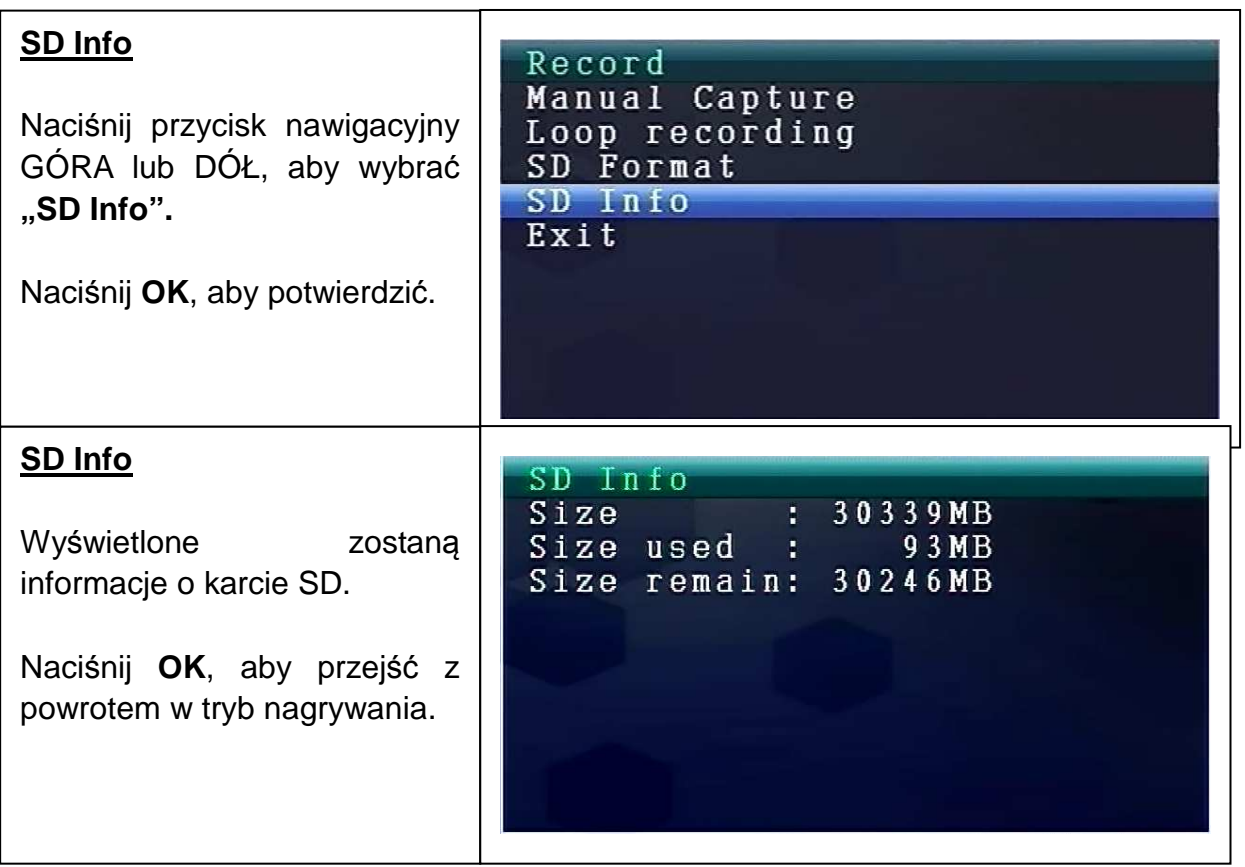

## **8.3. Wybór trybu kamery**

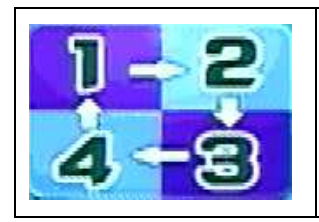

Naciśnij przycisk **Menu**, aby wyświetlić menu główne. Naciśnij przycisk nawigacyjny LEWO lub PRAWO, aby wybrać "tryb kamery". Naciśnij OK, aby wejść.

Pokażą się następujące opcje ustawień:

#### **Select CAM (Wybierz kamery)**

Naciśnij przycisk nawigacyjny GÓRA lub DÓŁ, aby wybrać: **CAM1, CAM2, CAM3, CAM4, Quad view, Exit** Naciśnij **OK**, aby potwierdzić wybór. Wybierz **Exit** przyciskiem nawigacyjnym GÓRA/DÓŁ, aby wyjść z powrotem do **menu głównego**.

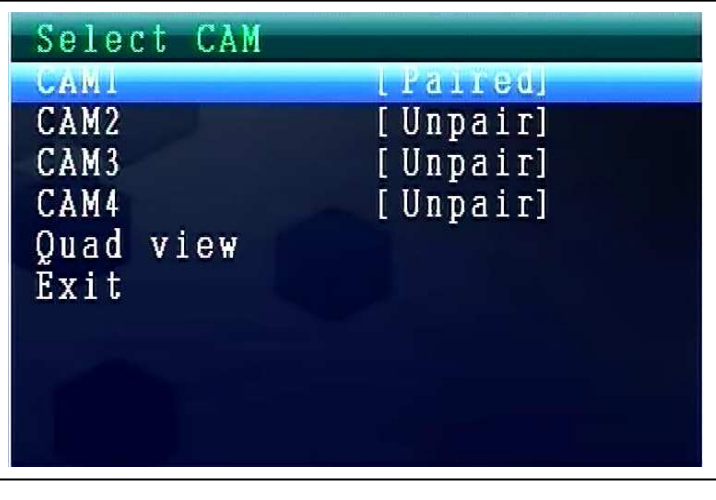

#### **8.4. Tryb jasności / kontrastu**

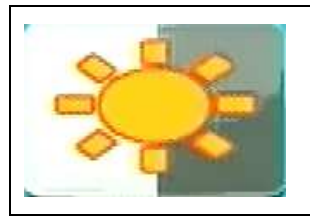

Naciśnij przycisk **Menu**, aby wyświetlić menu główne. Naciśnij przycisk nawigacyjny LEWO lub PRAWO, aby wybrać "**tryb jasności / kontrastu".** Naciśnij **OK**, aby wejść.

Pokażą się następujące opcje ustawień:

#### **Contrast / Brightness**

Naciśnij przycisk nawigacyjny GÓRA lub DÓŁ, aby wybrać **"Contrast".** LEWYM lub PRAWYM przyciskiem nawigacyjnym możesz wybrać **zakres wartości pomiędzy 1–9**. Naciśnij **OK**, aby potwierdzić wybór. Wybierz **Exit** przyciskiem nawigacyjnym GÓRA/DÓŁ, aby wyjść z powrotem do **menu głównego**.

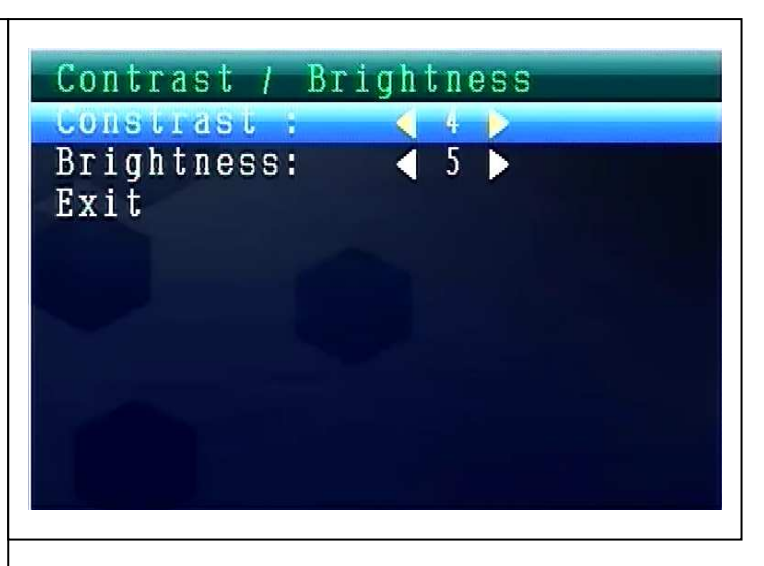

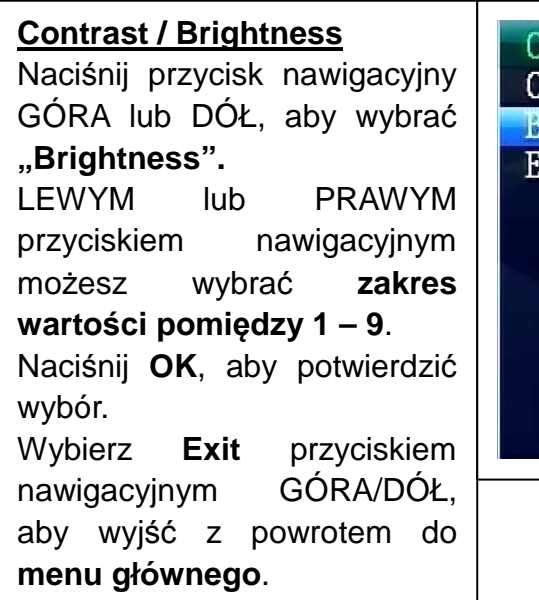

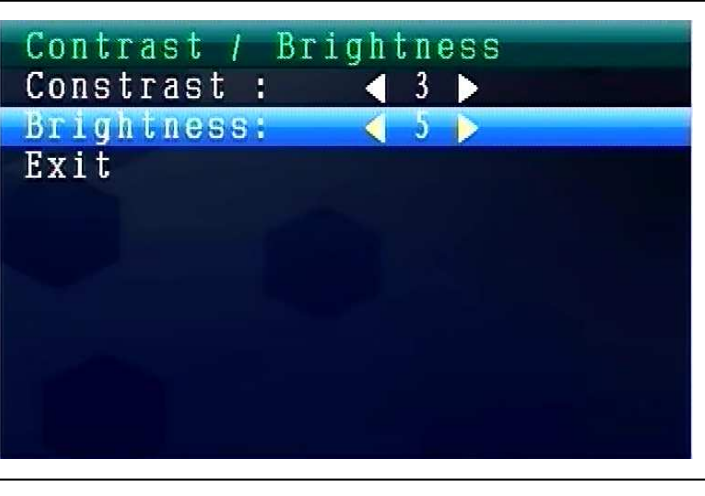

## **Ustawianie głośności dżwięku podczas pracy**

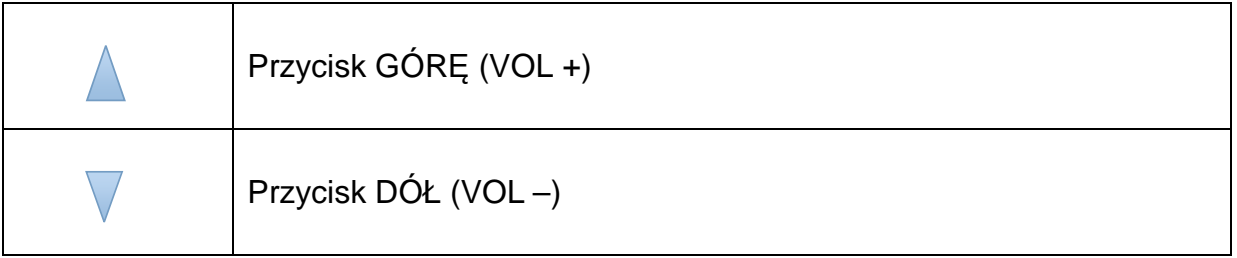

## **8.5. Tryb programowania nagrywania**

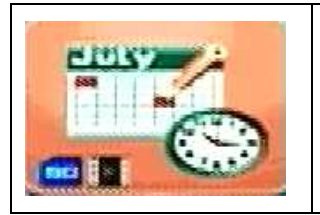

Naciśnij przycisk **Menu**, aby wyświetlić menu główne. Naciśnij **przycisk nawigacyjny LEWO lub PRAWO**, aby wybrać "tryb programowania nagrywania". Naciśnij OK, aby wejść.

Pokażą się następujące opcje ustawień:

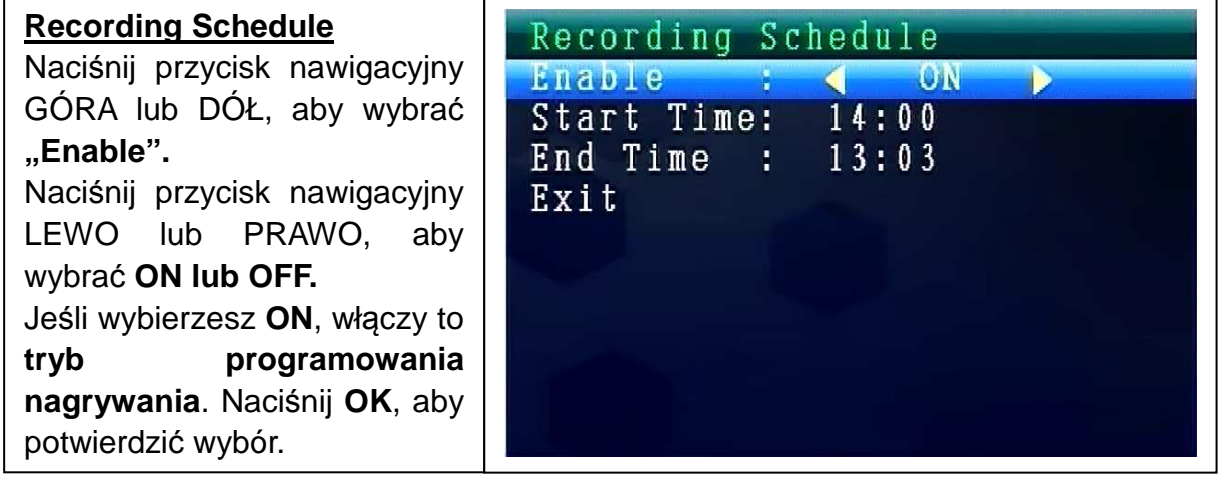

Naciśnij przycisk nawigacyjny GÓRA lub DÓŁ, aby wybrać "Start Time". Naciśnij przycisk nawigacyjny LEWO lub PRAWO, aby ustawić **czas rozpoczęcia nagrywania**. Naciśnij **OK**, aby potwierdzić ustawienie.

Naciśnij przycisk nawigacyjny GÓRA lub DÓŁ, aby wybrać "**End Time".** Naciśnij przycisk nawigacyjny LEWO lub PRAWO, aby ustawić **czas zakończenia nagrywania**. Naciśnij **OK**, aby potwierdzić ustawienie.

Wybierz **Wyjdź** przyciskiem nawigacyjnym GÓRA/DÓŁ, aby wyjść z powrotem do **menu głównego**.

## **8.6. Tryb wykrywania ruchu**

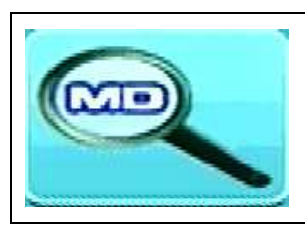

Naciśnij przycisk **Menu**, aby wyświetlić menu główne. Naciśnij przycisk nawigacyjny LEWO lub PRAWO, aby wybrać **"tryb wykrywania ruchu".** Naciśnij **OK**, aby wejść.

Pokażą się następujące opcje ustawień:

#### **Motion Detection**

Naciśnij przycisk nawigacyjny GÓRA lub DÓŁ, aby wybrać **"Enable".**

Naciśnij przycisk nawigacyjny LEWO lub PRAWO, aby wybrać **ON lub OFF.** Jeśli wybierzesz **ON**, włączy to **tryb wykrywania ruchu**. Naciśnij **OK**, aby potwierdzić wybór.

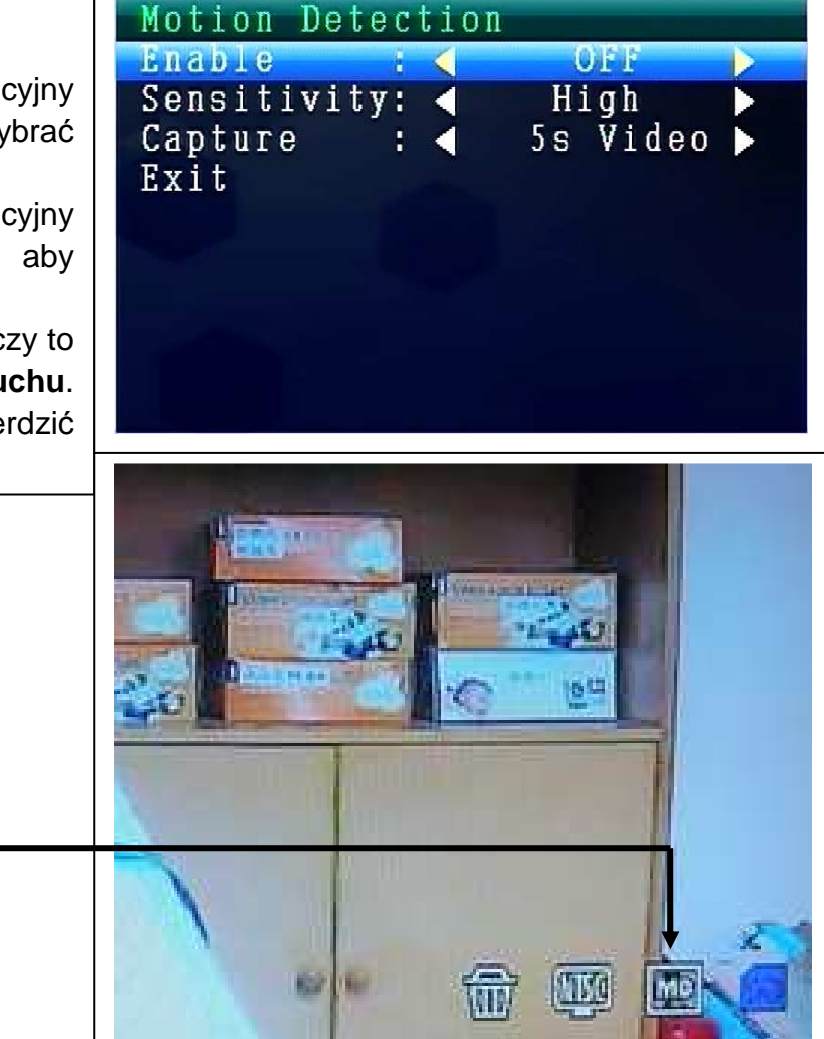

Ikonka wykrywania ruchu Naciśnij przycisk nawigacyjny GÓRA lub DÓŁ, aby wybrać "Sensitivity". Naciśnij przycisk nawigacyjny LEWO lub PRAWO, aby wybrać **High/Standard/Low**. Naciśnij **OK**, aby potwierdzić wybór.

Naciśnij przycisk nawigacyjny GÓRA lub DÓŁ, aby wybrać "**Capture".** Naciśnij przycisk nawigacyjny LEWO lub PRAWO, aby wybrać: **Take 1 photo, Take 3 photos, Take 5 photos, 5s video, 10s video, 30s video, 1 Min video.** Naciśnij **OK**, aby potwierdzić ustawienie.

Wybierz **Exit** przyciskiem nawigacyjnym GÓRA/DÓŁ, aby wyjść z powrotem do **menu głównego**.

#### **8.7. Tryb ustawień**

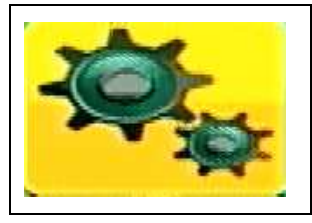

Naciśnij przycisk **Menu**, aby wyświetlić menu główne. Naciśnij przycisk nawigacyjny LEWO lub PRAWO, aby wybrać **"ustawienia".** Naciśnij **OK**, aby wejść.

Pokażą się następujące opcje ustawień:

#### **Setting (Ustawienia)**

Naciśnij przycisk nawigacyjny GÓRA lub DÓŁ, aby wybrać **"Pair"** i naciśnij **OK**, aby potwierdzić wybór. Naciśnij przycisk nawigacyjny LEWO lub PRAWO, aby wybrać **kamery**.

```
Setting
Paul
Date & Time
Auto Switch Setting
Language
Advanced Setting
Reset to Factory Default
About & Version
Exit
```
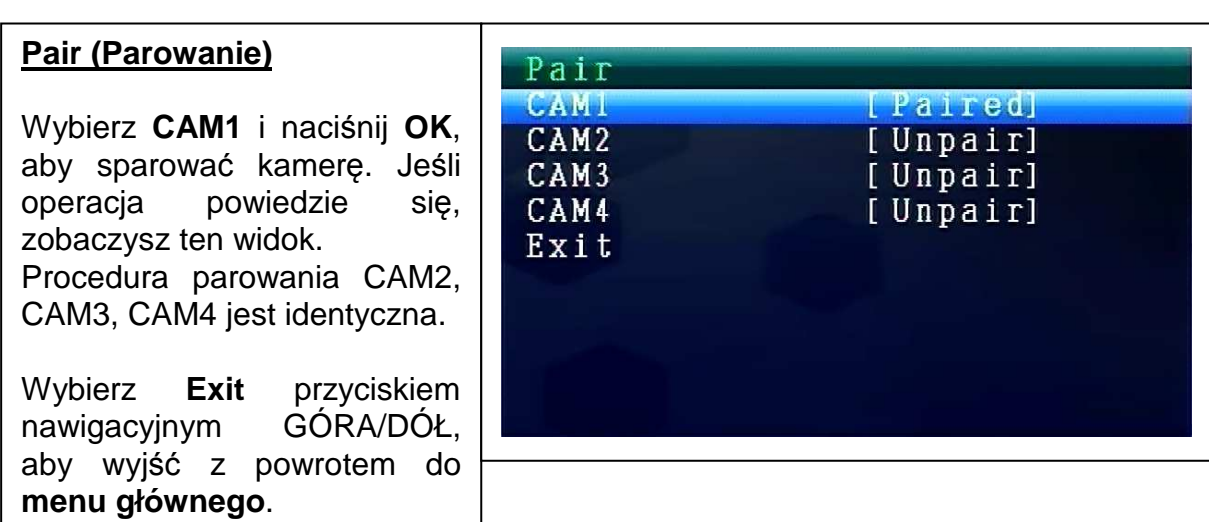

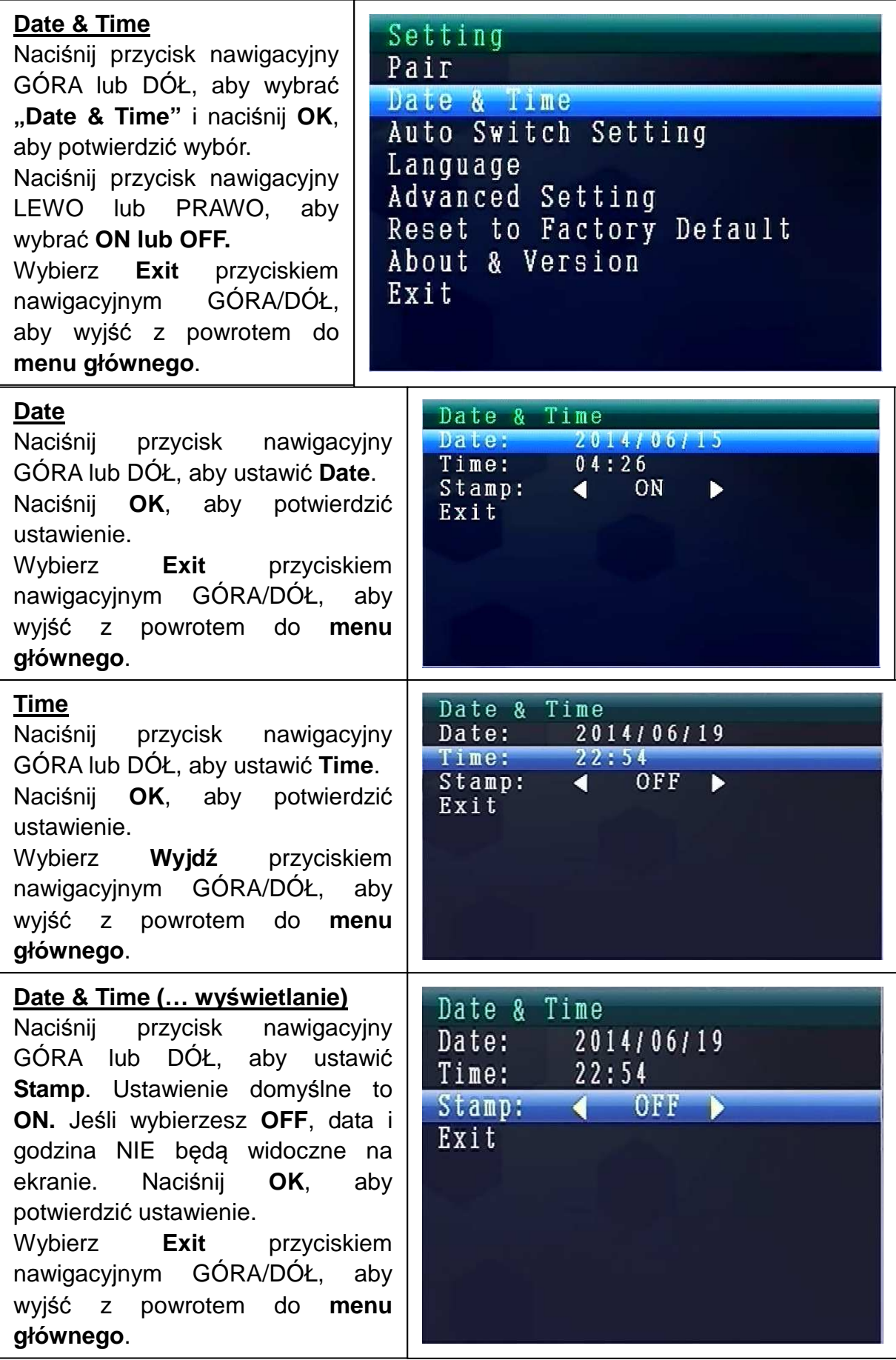

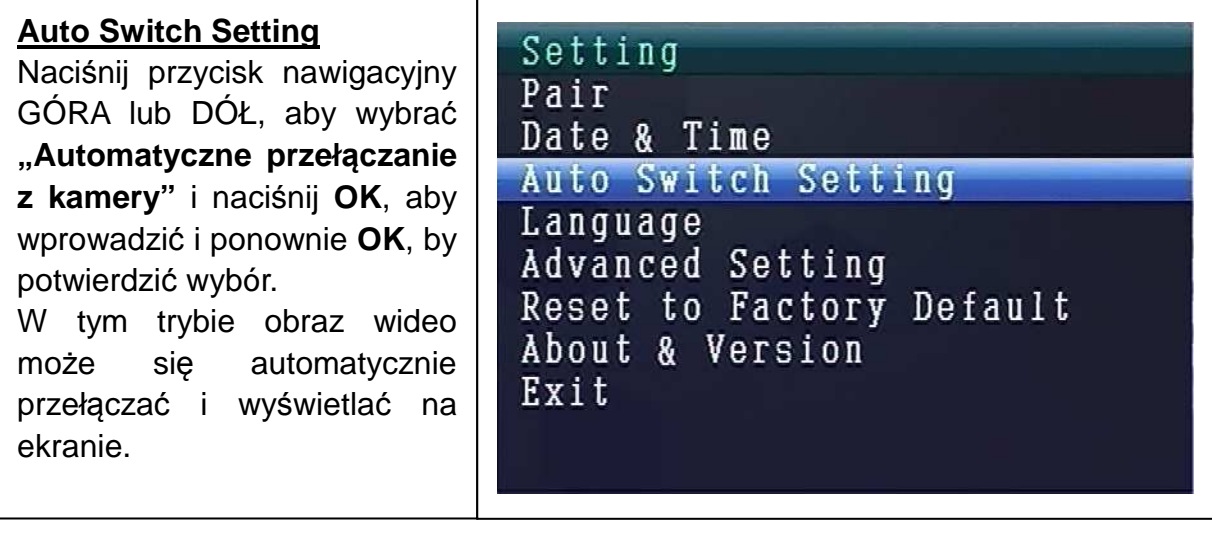

#### **Auto Switch Setting Mode**

Naciśnij przycisk nawigacyjny GÓRA lub DÓŁ, aby wybrać **"Automatyczne czaz przełączania z kamery".** Ustawienie domyślne to **5 sek.** Możesz wybrać: 5, 10, 30 sek. Naciśnij **OK**, aby potwierdzić wybór. Wybierz **Exit** przyciskiem nawigacyjnym GÓRA/DÓŁ, aby wyjść z powrotem do **menu głównego**.

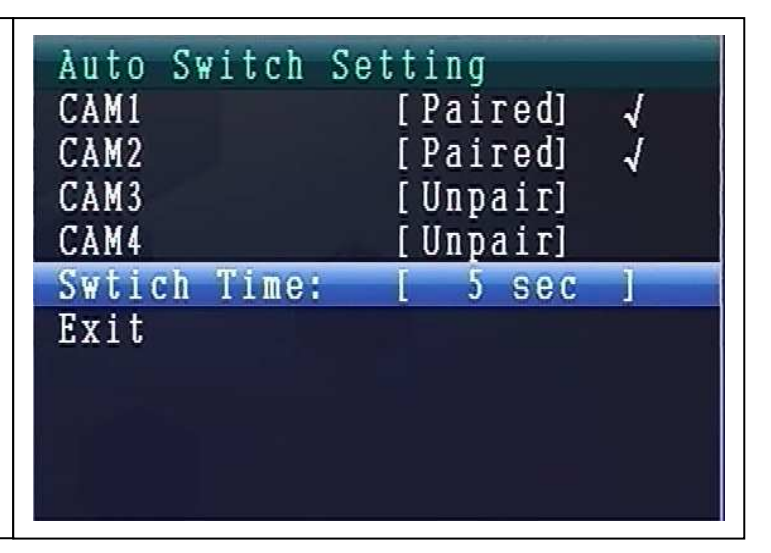

#### **TRYB JĘZYKA (w trybie ustawień)**

Naciśnij przycisk nawigacyjny GÓRA lub DÓŁ, aby wybrać "Language". Naciśnij **OK**, aby wejść.

Naciśnij przycisk nawigacyjny LEWY lub PRAWY, aby ustawić żądany język. Naciśnij **OK**, aby potwierdzić wybór.

 $C_0 + f$  in

#### **Advanced Setting**

Naciśnij przycisk nawigacyjny GÓRA lub DÓŁ, aby wybrać " **Advanced Setting".** Naciśnij **OK**, aby wejść.

Pokażą się następujące opcje ustawień:

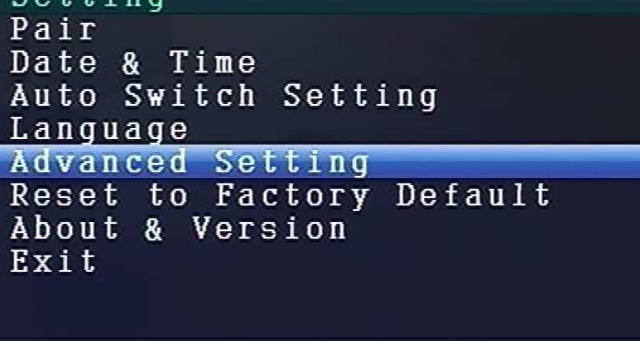

#### **Advanced Setting**

Naciśnij przycisk nawigacyjny GÓRA lub DÓŁ, aby wybrać "Jakość". Naciśnij przycisk nawigacyjny LEWO lub PRAWO, aby wybrać **WYSOKI lub NISKI.** Naciśnij **OK**, aby potwierdzić wybór. Wybierz **Exit** przyciskiem nawigacyjnym GÓRA/DÓŁ, aby wyjść z powrotem do **menu głównego**.

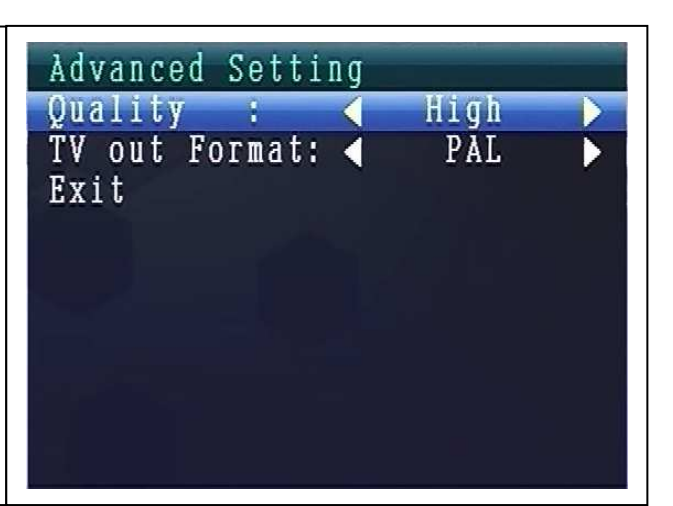

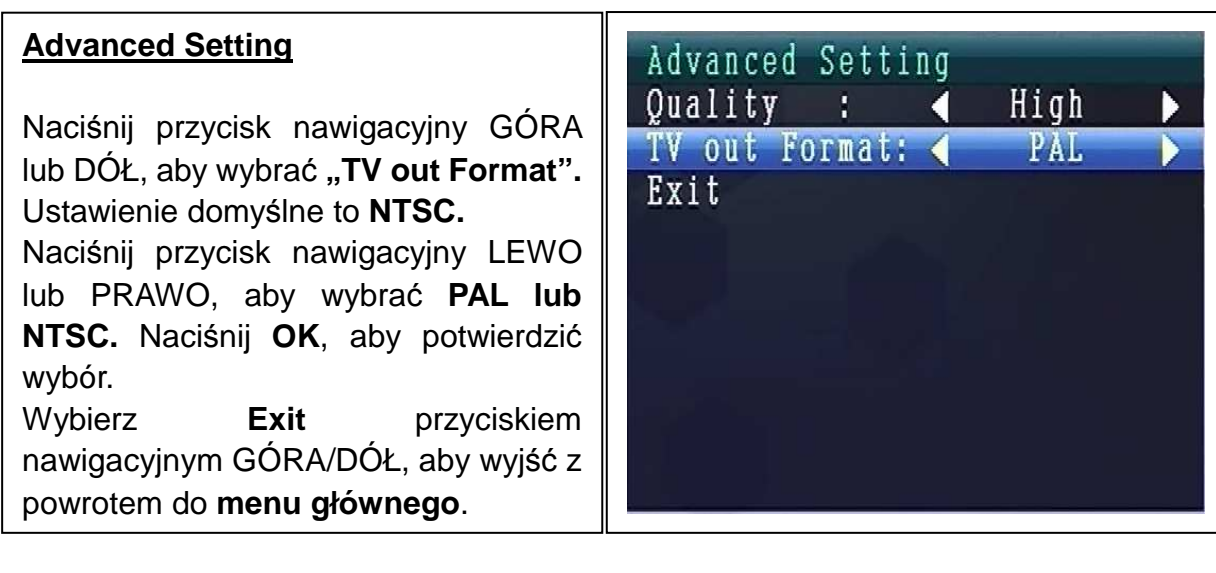

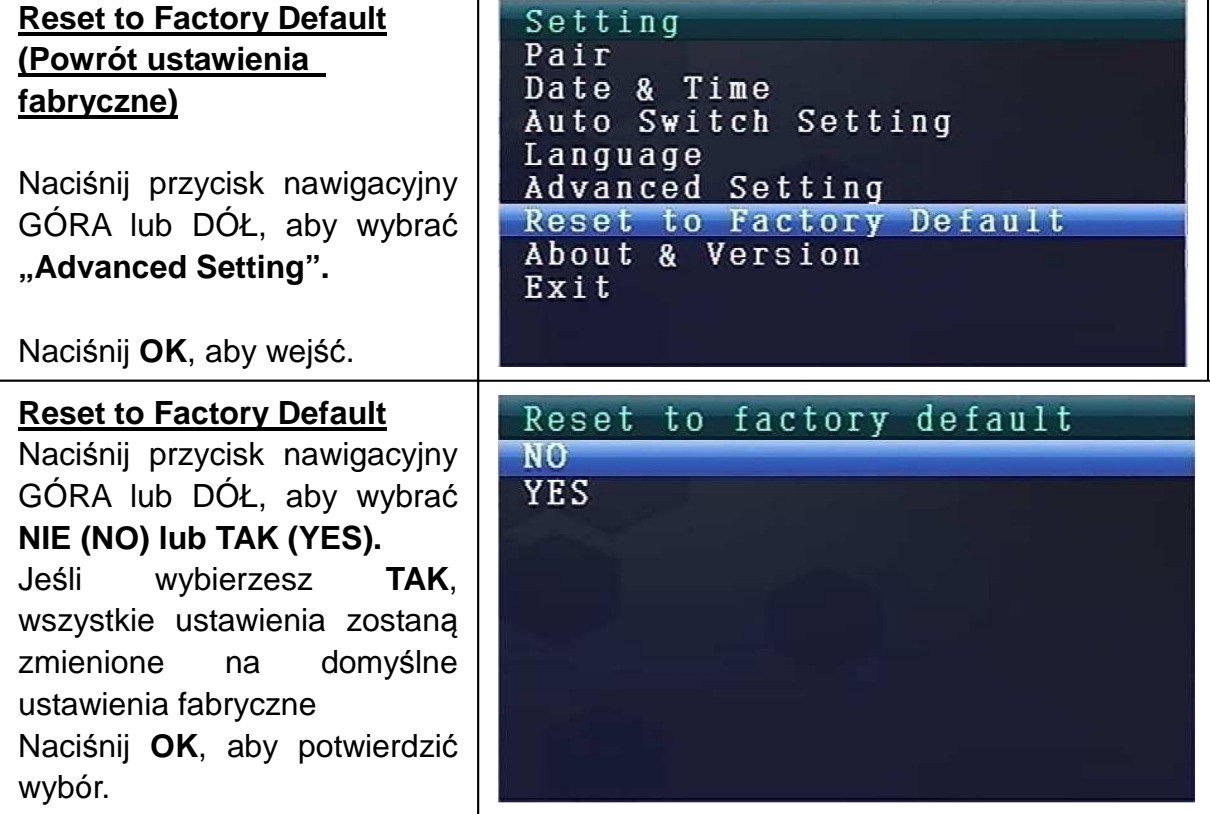

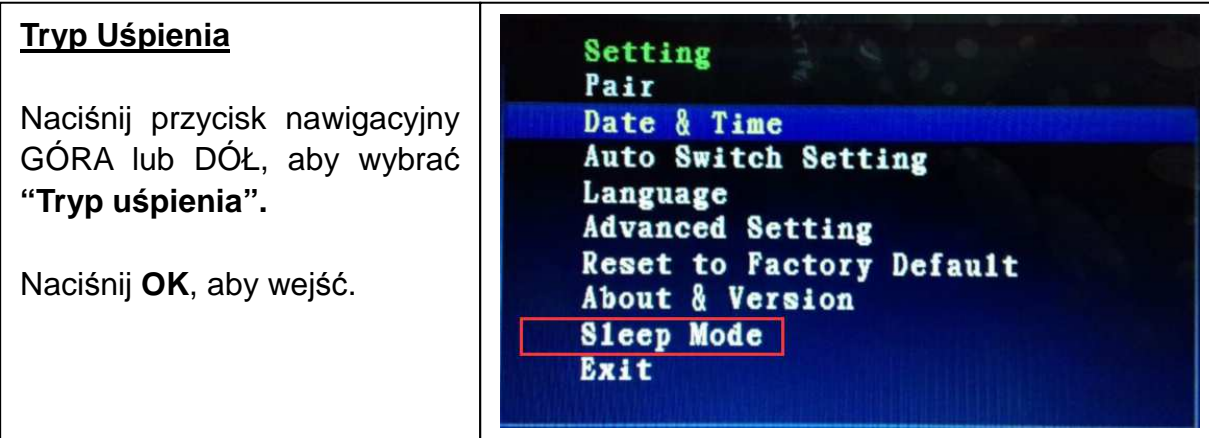

#### **Sleep Mode**

Naciśnij przycisk nawigacyjny GÓRA lub DÓŁ, aby wybrać **"Enable".** Naciśnij przycisk nawigacyjny LEWO lub PRAWO, aby wybrać **ON lub OFF.** Wybierz **ON (WŁ)**, dla **Auto Tryp Uśpienia**. Wybierz: 5, 15, 30, 45 sekund lub 1 minutę.

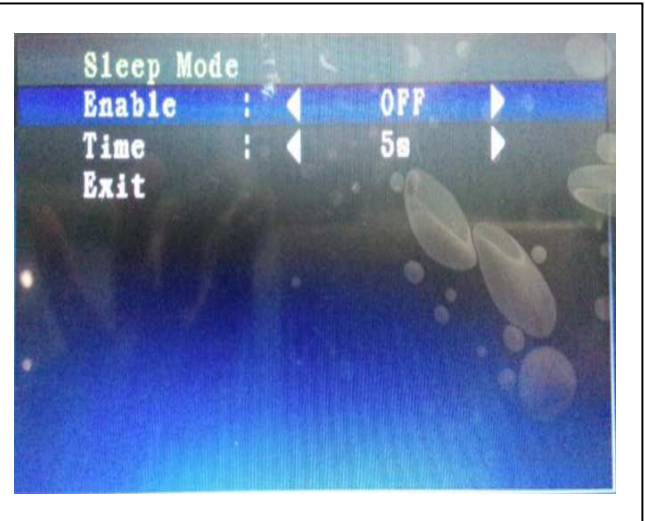

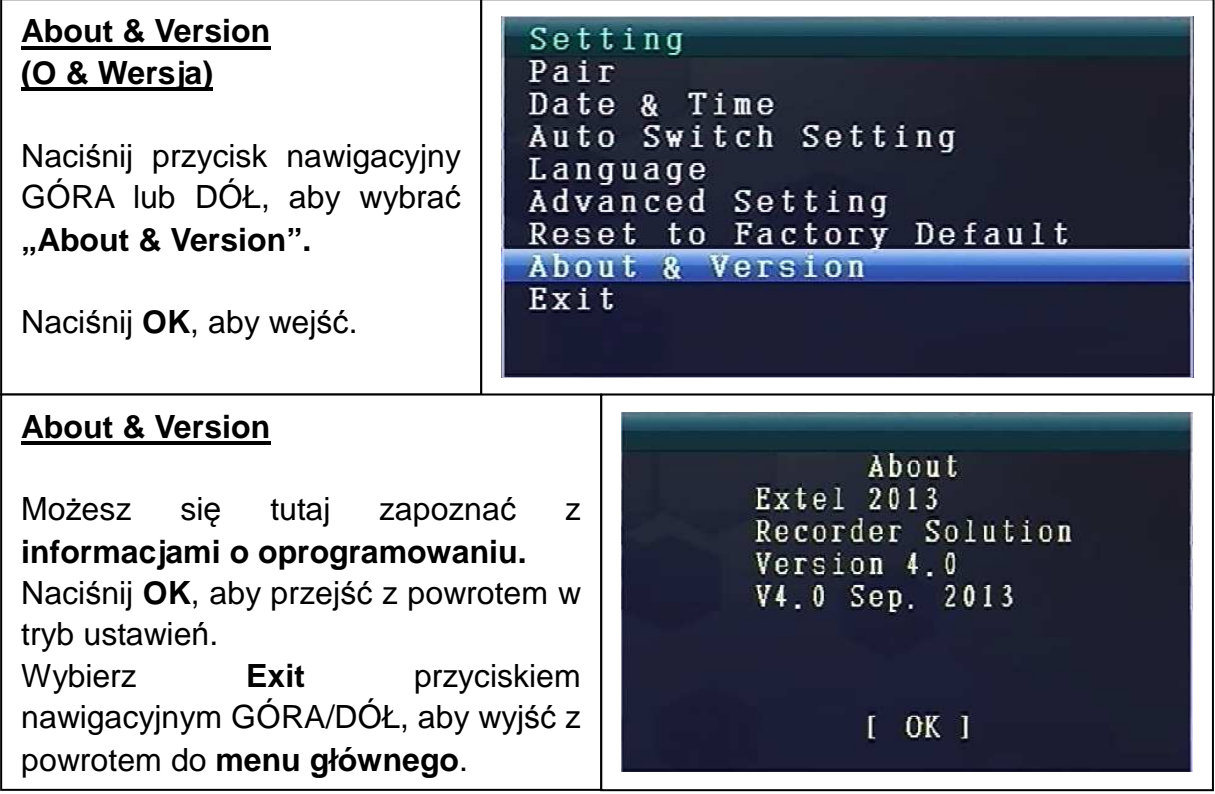

**9. Wskaźniki siły sygnału - opis** 

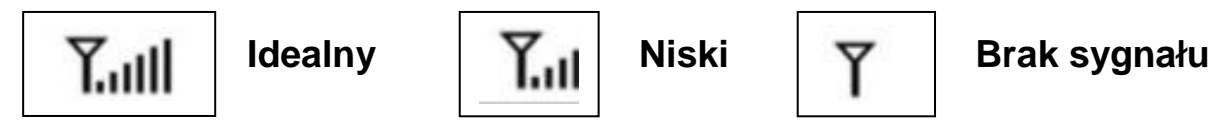

**10. Problem: Brak obrazu →** Upewnij się, że kamera i monitor znajdują w swoim

zasięgu.

## **11. Zawartość opakowania**

Easy Security Camera Set TX-28, 1x Bezprzewodowa camera, Bezprzewodowy odbiornik wideo 7" TFT LCD, Kabel USB-do-Mini-USB (do podłączania do komputera), Kabel Cinch, Zasilacz do kamery, Zasilacz do odbiornika, Wkręty i kołki, Instrukcja obsługi

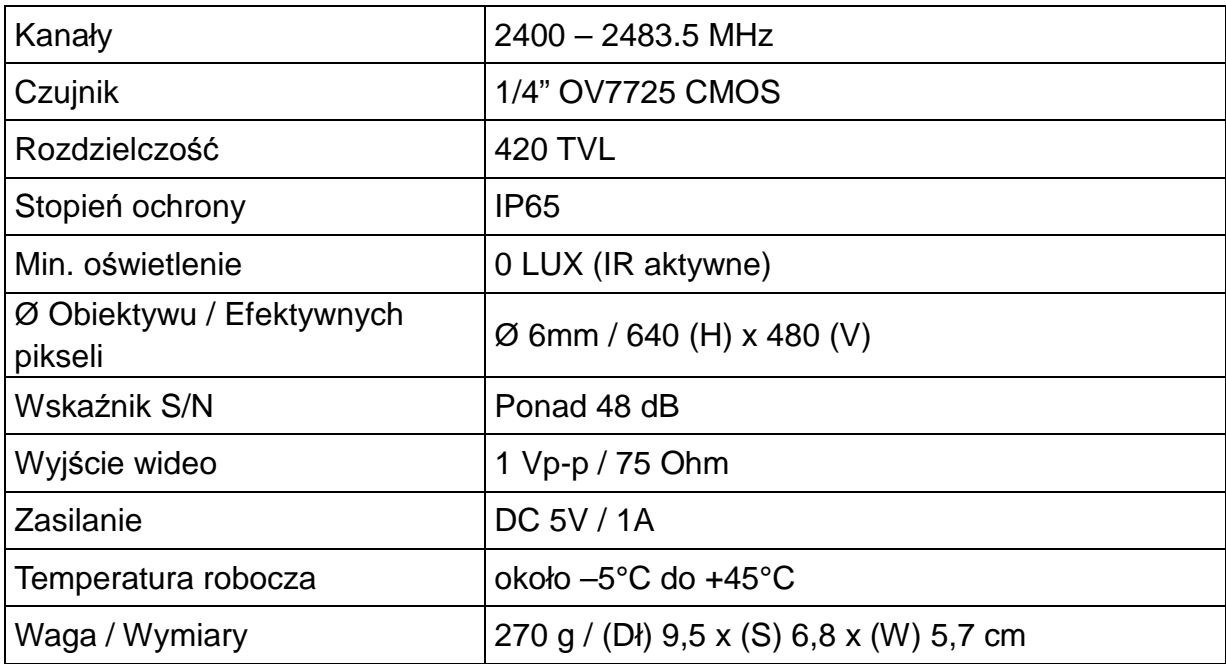

#### **12. Specyfikacje techniczne KAMERY**

## **Odbiornik bezprzewodowego (Monitor) & Kamera**

Częstotliwości 2,4GHz / Pasmo 2,4GHz

Moc transmisij promieniowania maks. 80–100mW

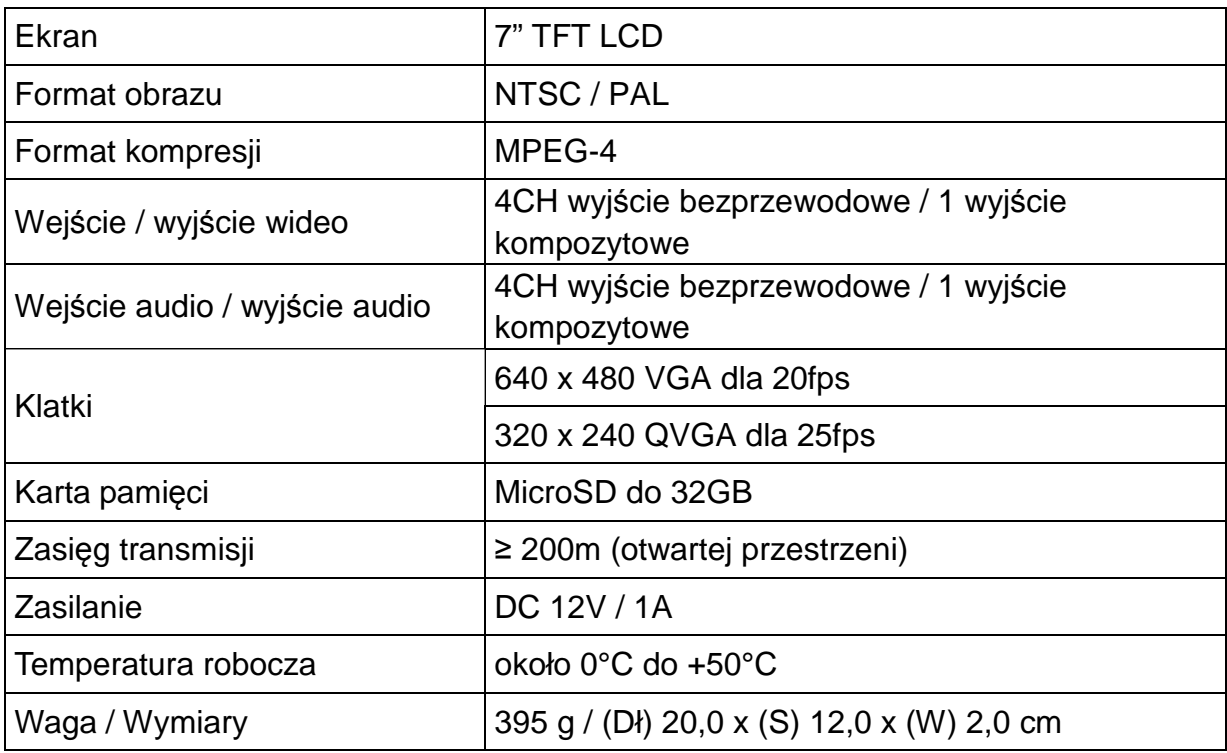

## **13. Specyfikacje techniczne ODBIORNIKA bezprzewodowego**

#### **14. Ważna uwaga dotycząca bezpieczeństwa**

Używaj wyłącznie dołączonego do zestawu **KONWERTERA DC**. Producent nie ponosi odpowiedzialności za jakiekolwiek straty spowodowane przez korzystanie z konwertera innego, niż ten dostarczony przez producenta. Nie dotykaj konwertera DC przedmiotami przewodzącymi prąd (np.: pierścionkami, itp.). Korzystaj wyłącznie z gniazdka pasującego do konwertera DC. Korzystanie z niewłaściwego gniazdka może spowodować uszkodzenia elektryczne lub pożar.

**AKUMULATOR:** Zawsze w pełni (!) naładuj akumulator przed użyciem. Przed ponownym doładowaniem musi się on w pełni wyczerpać. Przeładowanie lub nadmierne wyładowanie skróci jego żywotność. Jeśli okres użytkowania w pełni naładowanego akumulatora będzie się skracał, należy go wymienić (jego żywotność będzie się zmniejszać od pierwszego ładowania).

## **Ostrzeżenia**

 Nie należy demontować urządzenia, ponieważ może to doprowadzić do zwarcia, a nawet uszkodzenia.

 Nie wolno rzucać ani potrząsać urządzeniem, ponieważ może to uszkodzić wewnętrzne obwody lub elementy mechaniczne.

 Przechowywać urządzenie w suchym i dobrze wentylowanym miejscu. Unikać wysokiej wilgotności oraz wysokiej temperatury.

Trzymać urządzenie poza zasięgiem małych dzieci.

 Kamera stanie się gorąca po okresie nieprzerwanej pracy przez zbyt długi czas. Jest to zjawisko normalne.

Należy używać akcesoriów dostarczanych przez nasz zakład.

# **Dodatek: Instalacja "My Secure"**

## **15. Podłączenie Camera Set TX-28 poprzez "My Secure"**

Podłącz monitor z TX-28 z komputera/laptopa za pomocą dołączonego kabla Mini USB (Mini USB do odbiornika, USB do komputera).

Zainstaluj oprogramowanie **SIPCam** z dołączonej płycie CD-ROM i postępuj zgodnie z instrukcjami wyświetlanymi na ekranie. Po instalacji jest zakończona, pojawi się ta ikona na pulpicie.

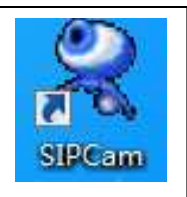

Dwukrotnie kliknij na ikonę I uruchomić **SIPCam**. W ukrytych ikon [prawej stronie na pasku zadań poniżej] znajdziesz ikonę SIPCam (patrz zdjęcie). Kliknij prawym przyciskiem myszy na ikonę. Następnie wybierz "Option" (patrz zdjęcie).

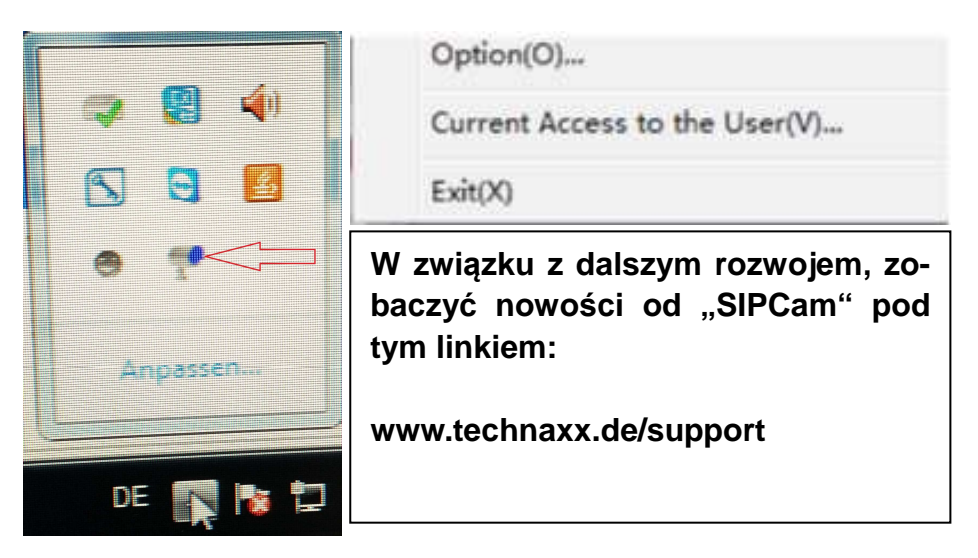

Wybierz w "Camera Select" "Urządzenie wideo USB" i kliknij przycisk "OK". Kiedy już zainstalowany **Technaxx App "My Secure",** możesz zalogować się z **Cam ID/User i Login Password (mo***ż***na znale***źć* **zarówno na monitorze tylnym bocznym).** 

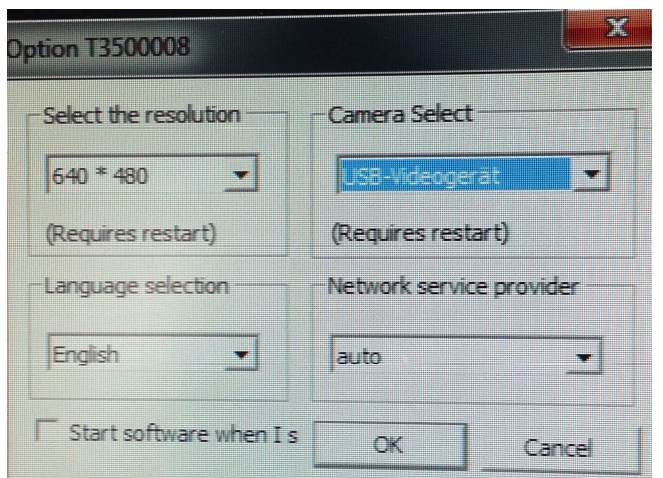

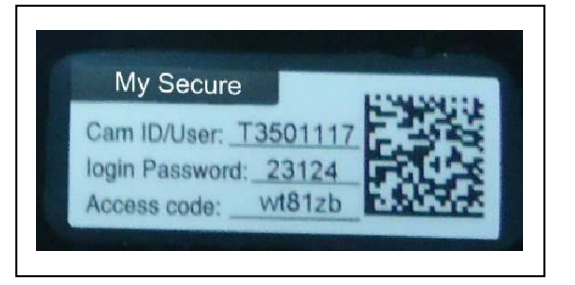

Zainstaluj **"My Secure"** na komputerze lub laptopa. Można znaleźć oprogramowanie do "My Secure" na dołączonej płycie CD-ROM lub pod tym linkiem: **www.technaxx.de/support.** W związku z dalszym rozwojem, zobaczyć nowości od **"My Secure"** pod tym linkiem: **www.technaxx.de/support** 

Włóż płytę instalacyjną w napędzie CD-gniazda z komputera/laptopa. Śledzić proces instalacji na ekranie, aby zainstalować "My Secure".

Po zakończeniu instalacji, "My Secure" rozpoczyna się automatycznie. Kliknij przycisk "WAN" i wejścia **Cam ID/User i Login Password (mo***ż***na znale***źć* **zarówno na monitorze tylnym bocznym).** A następnie kliknij przycisk Login (zaloguj).

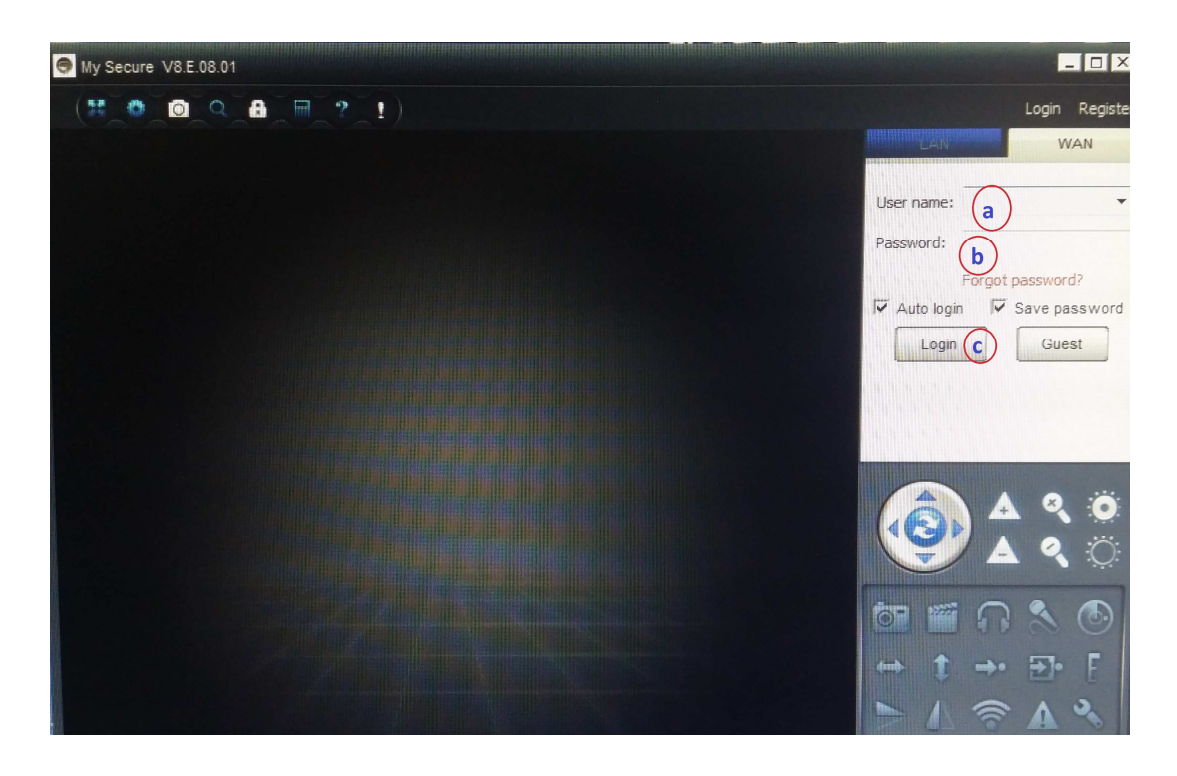

**Android, iPhone lub innym systemem iOS Smartphone, szukaj i pobierz "My Secure APP"** w sklepie Google Play store i Apple APP store. Śledź proces instalacji na ekranie Smartphone. Instrukcja obsługi dla aplikacji "My Secure APP" można znaleźć tutaj: **www.technaxx.de/support.**

Idź na ten linkiem, aby pobrać najnowsze oprogramowanie.

**UWAGA:** Jeśli chcesz kontynuować oglądanie Camera Set TX-28 za pośrednictwem sieci WLAN, połączenie (za pomocą dołączonego kabla USB) pomiędzy Camera Set TX-28 i komputera/laptopa musi być aktywne przez cały czas.

**UWAGA:** Nie musi być zawsze dostępna w istniejącej sieci bezprzewodowej.